## **PrintNew**

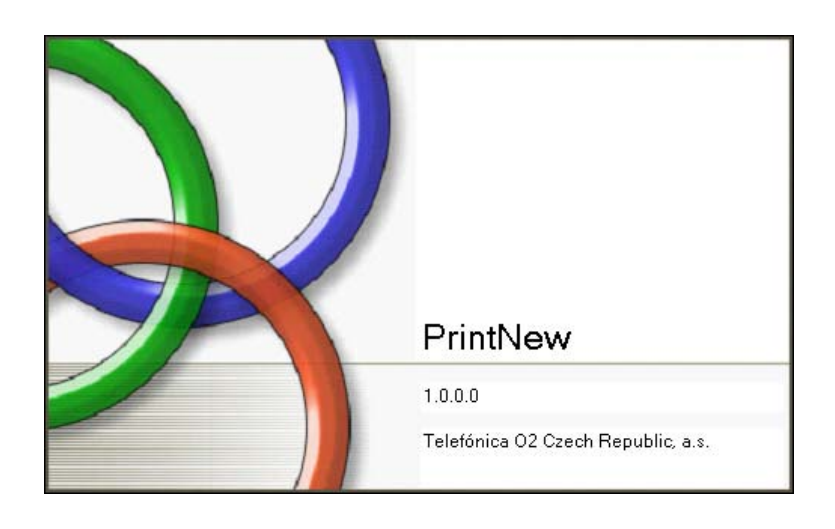

## Velmi stručný návod k používání aplikace 12.3.2010

Aplikace PrintNew je specializovaná aplikace určena pro poučené pracovníky Podatelny. Použití není omezeno žádným členstvím uživatelů ve skupině v Active directory či použitím přihlašovacích údajů, ale jen fyzickým připojením multifunkčního zařízení Reiner a čtečky čárových kódu (bez toho není možné proces snadno a zdárně dokončit).

Aplikace se po úspěšné instalaci a po prvním spuštění sama nakonfiguruje, což je oznámeno následující hláškou.

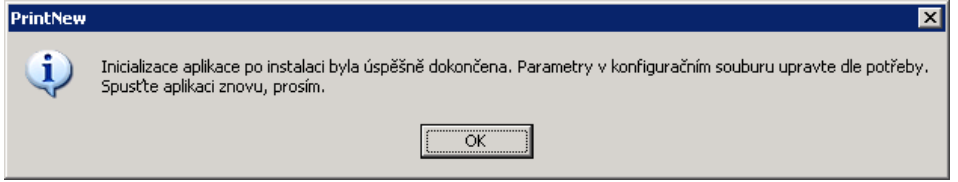

Při dalším spouštění se rovnou otevírá okno prohlížeče dokumentů (na následujícím obrázku na pozadí). Překryvné řídící okno lze zobrazit/skrýt tlačítkem  $\equiv$  v tlačítkové liště prohlížeče (vlevo nahoře). Další tlačítka slouží k manipulaci s obrázkem a jejich význam je pravděpodobně zřejmý a není nutné jej popisovat.

Běh aplikace v testovacím módu (připojení k testovacímu prostředí FileNet P8) je indikován popiskem v pravé horní části prohlížeče.

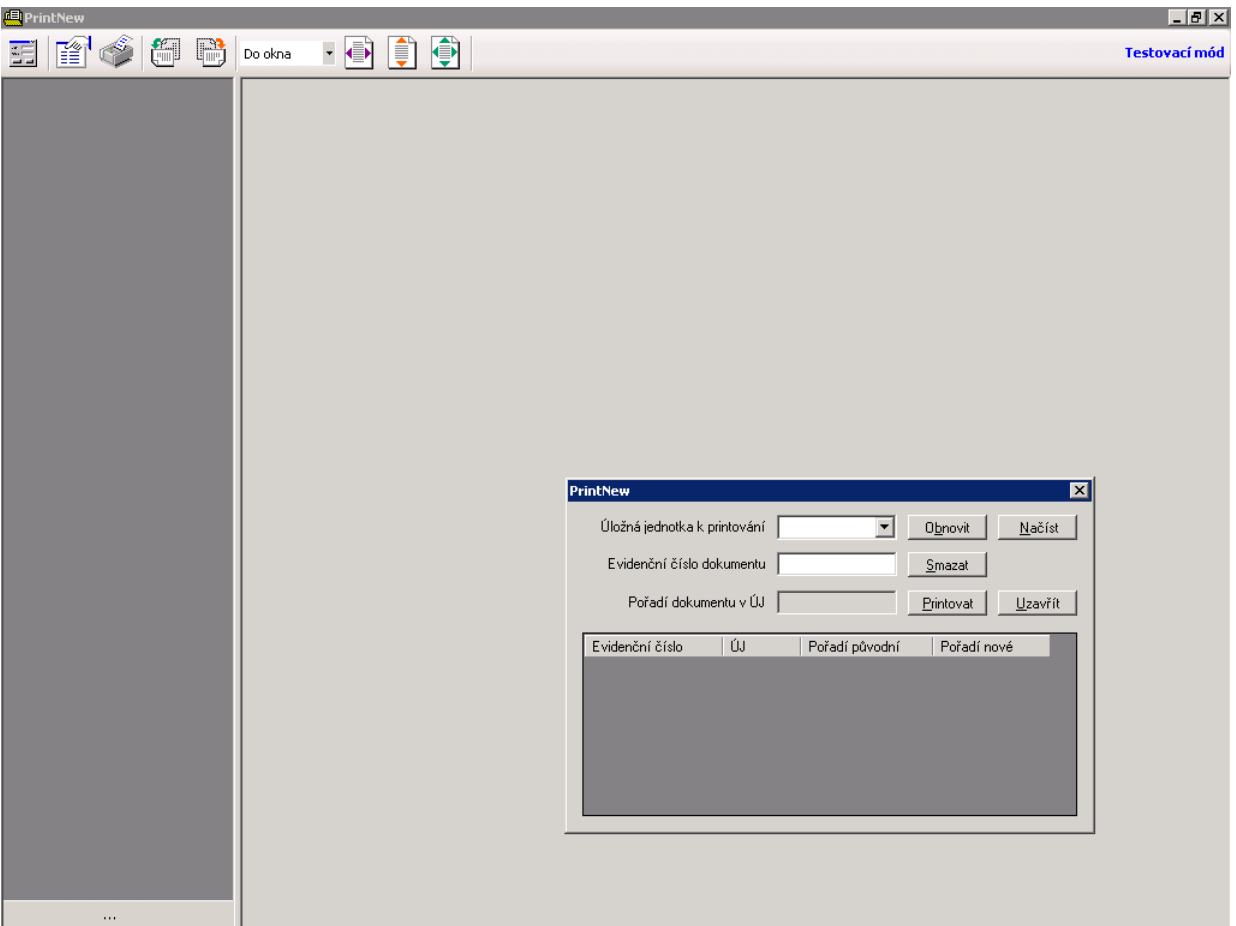

Nejdůležitějším objektem aplikace je překryvné řídící okno.

Po zvolení Úložné jednotky k printování dojde k načtení seznamu v ní obsažených dokumentů. Nalezené dokumenty lze v případě potřeby řadit podle všech sloupců seznamu.

Při dlouhodobé práci s jednou Úložnou jednotkou je vhodné okno občas obnovovat tlačítkem Načíst (tím se zaktualizují data dokumentů v listu podle FileNet P8). V případě problémů nebo při dlouhodobější práci v aplikaci lze tlačítkem Obnovit zaktualizovat seznam Úložných jednotek.

Printování je možné kdykoliv přerušit a aplikaci ukončit. Po opětovném spuštění a načtení "rozprintované" Úložné jednotky (a to na kterémkoliv počítači) se načte seznam dokumentů do takového stavu, v jakém bylo printování přerušeno.

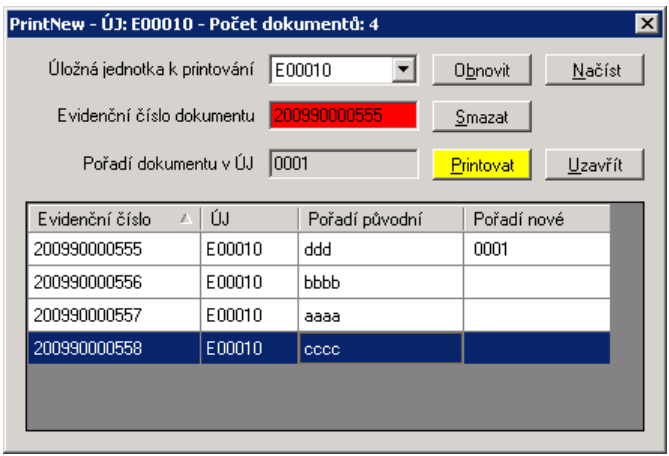

Do pole Evidenční číslo dokumentu lze zadat hodnotu čárového kódu dokumentu, a to z klávesnice a nebo pomocí připojené čtečky čárových kódů.

Po stisku klávesy Enter (resp. automaticky po pípnutí čtečkou) se aplikace pokusí dokument se zadaným identifikátorem dohledat v seznamu dokumentů a zobrazit v okně prohlížeče.

V případě úspěchu se použije (při opakovaném printování) a nebo vygeneruje (u nově printovaného dokumentu) zkrácená podoba Pořadí dokumentu v ÚJ a zaktualizuií se informace ve FileNet P8.

Aplikace se přepne do pohotovostního režimu pro potisk dokumentu, což je indikováno po dobu asi 20 vteřin blikáním tlačítka Printovat. Pokud do té doby nedojde k potisku dokumentu (spouští se ručním spínačem na multifunkčním zařízení Reiner), lze tisk znovu aktivovat tlačítkem Printovat.

V opačném případě nebo při jakékoliv chybě aplikace pípne (a případně zobrazí chybovou hlášku).

Talčítko Uzavřít provede "úklid" v systému FileNet P8 po doprintování všech v Úložné jednotce obsažených dokumentů ("odindexuje" všechny neoprintované dokumenty a převede Úložnou jednotku do stavu Oprintováno).

Tato funkce je velmi nebezpečná, zejména při použití při na ne zcela oprintované Uložné jednotce - a proto je do dojasnění procesu a způsobu použití zatím zablokována.